Lab 3

Stat 426

2021

## **Instructions**

Complete all questions. To prepare for the randomly collected lab, follow the [instructions](https://uisasintro.weebly.com/instructions.html) on the class website to prepare the work for submission. These submission rules will apply to all labs throughout the semester.

## **SAS libraries**

- (1) What is missing and incorrect about the following SAS program?
	- (a) This is an incomplete program for you to "debug". There are missing statements that you need to fix, and there is also some syntax to fix. Fix this program so that it runs correctly.
	- (b) Print the data (not a physical print but with a PROC statement).

data ;

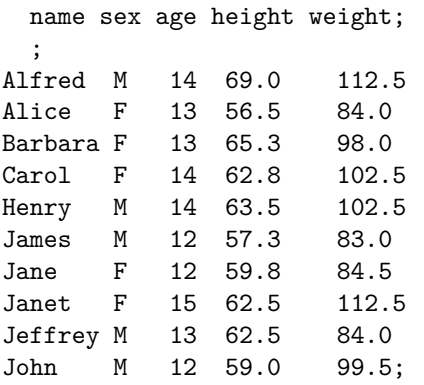

- (2) You need the data files from the data1 folder of files on BbLearn. You will need to either access the S drive (S:\Courses\stat-renaes\Stat426\data1). If you are using vlab, the data1 can be accessed by SAS in vlab
	- (a) Write a LIBNAME statement to provide access to the data1 folder. Call your new library Hercules and verify that the library was created successfully (check the log)
	- (b) Use PROC PRINT to look at the file called order\_fact in your new library
	- (c) Use PROC CONTENTS to look at the library Hercules (with .\_ALL\_ NODS) and again for just the dataset order\_fact
	- (d) Use PROC DATASETS to look at the library Hercules (with .\_ALL\_ NODS) and again for just the dataset order\_fact